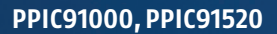

# QUICK GUIDE

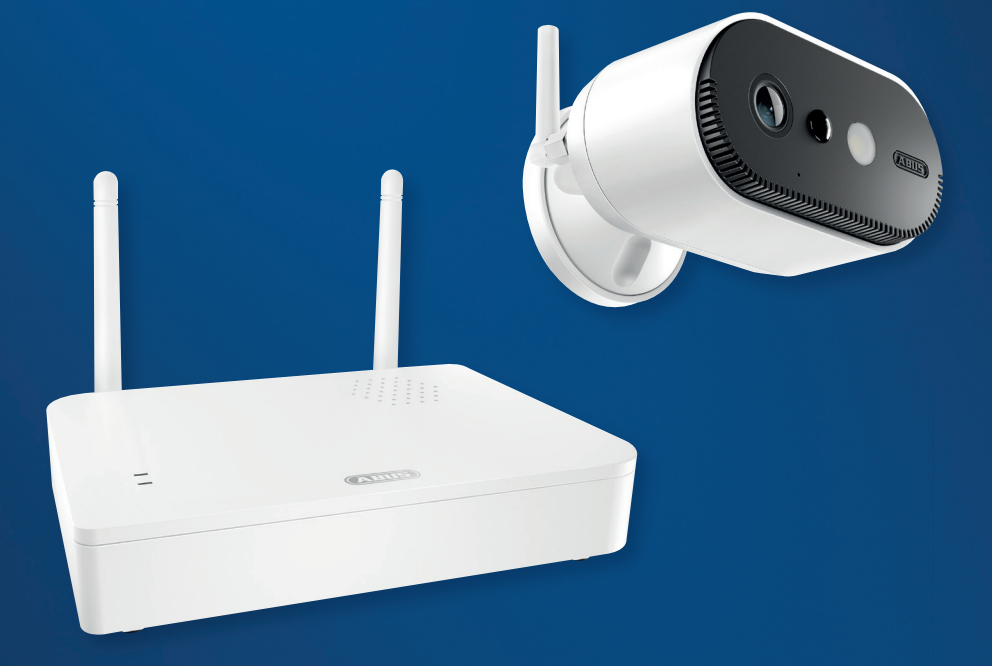

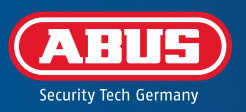

## SYSTEEMVEREISTEN

De lokalisatiedienst van het mobiele eindapparaat moet geactiveerd zijn.

Max. vier camera's per basisstation en max. 8 basisstations per app.

De camera kan alleen worden gebruikt in combinatie met de **App2Cam Plus-app**.

Om opnames op te slaan en voor firmware-updates van het basisstation en de camera, raden we aan de meegeleverde USB-stick (met 32 GB opslagcapaciteit) in het basisstation te steken. Je kunt ook een in de handel verkrijgbare USB-stick versie 3.0 of nieuwer met maximaal 128 GB gebruiken.

Een router (om het basisstation aan te sluiten) en een thuisnetwerk (voor toegang via de app). De smartphone en het basisstation moeten zich in hetzelfde netwerk bevinden.

Voor het inschakelen en de inbedrijfstelling: Laad de geïntegreerde accu van de camera op met de i USB-C-kabel en een standaard 5-V-USB-stekker tot de rode LED aan de achterkant van de camera ononderbroken brandt. Plug vervolgens de kabel uit. Schakel de camera nog niet in.

### LEVERINGSOMVANG

#### **ABUS accucamera Pro met basisstation (PPIC91000)**

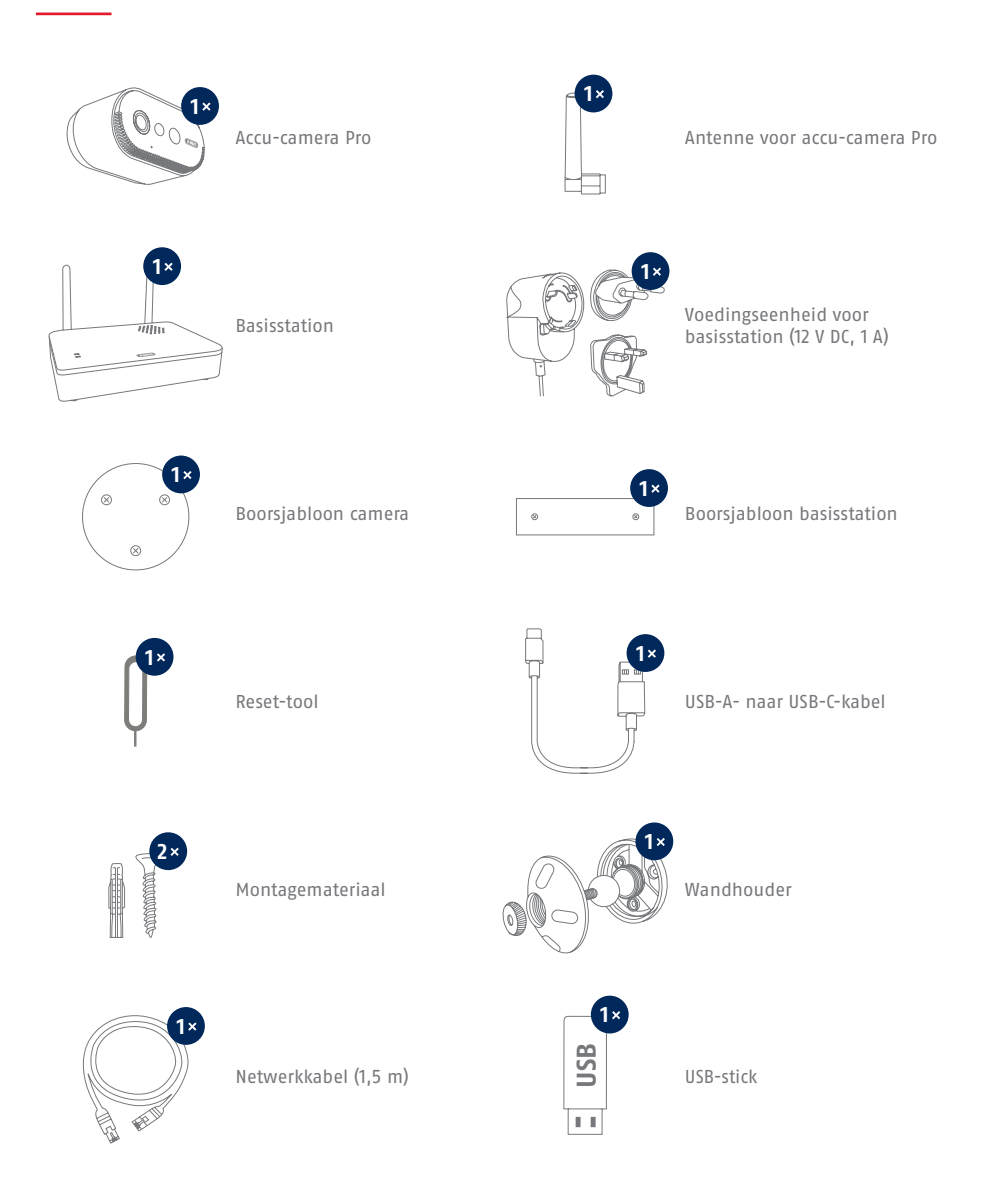

## LEVERINGSOMVANG

#### **Extra camera voor ABUS accu-camera Pro (PPIC91520)**

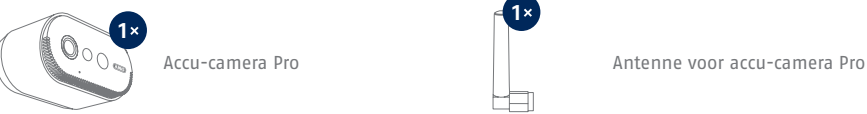

**1**

 $\circledcirc$ 

 $\otimes$ 

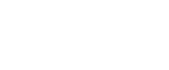

Wandhouder

**1**

**1**

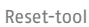

Boorsjabloon camera

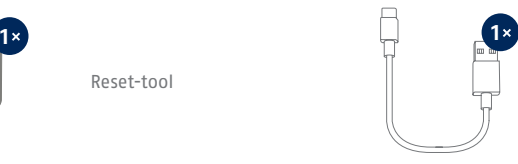

USB-A- naar USB-C-kabel

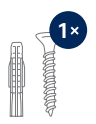

Montagemateriaal

#### CAMERA

#### **Voorzijde**

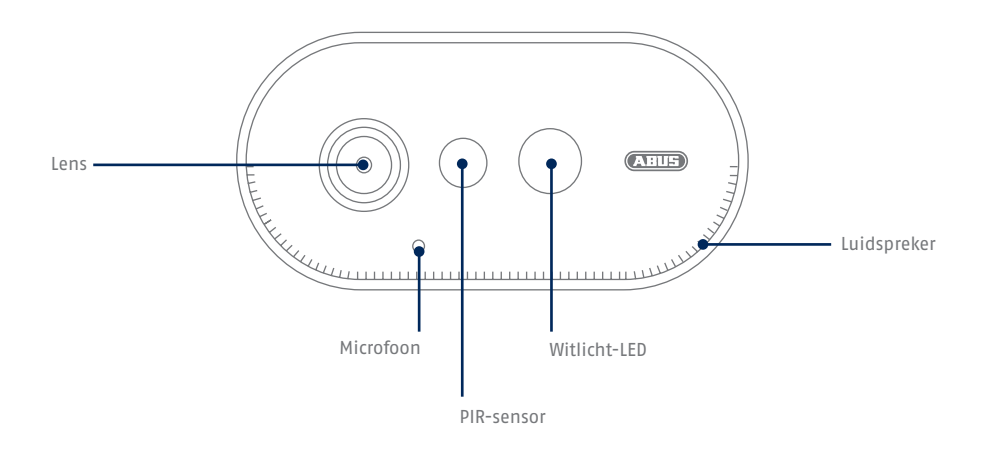

#### **Achterzijde**

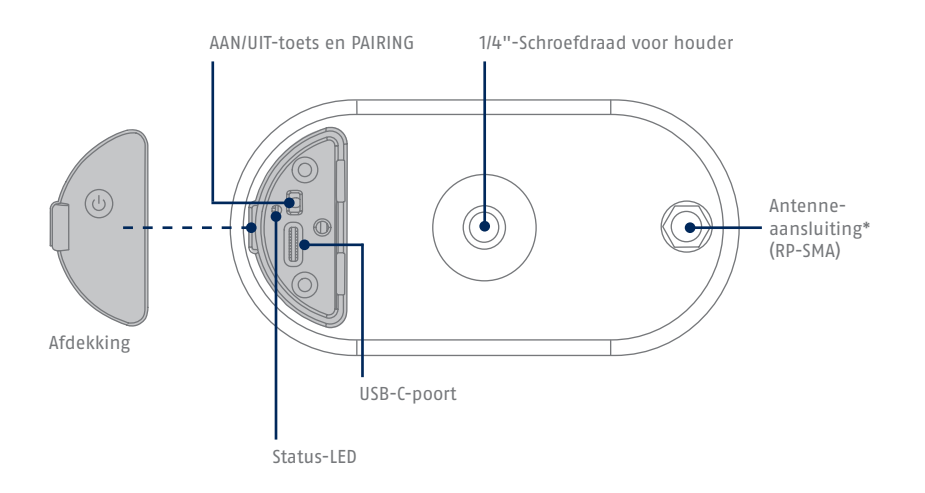

\*Radiofrequentie: 2,4 GHz (802.11 b/g/n), max. zendvermogen 20 dBm

### **BASISSTATION**

#### **Voorkant / achterkant**

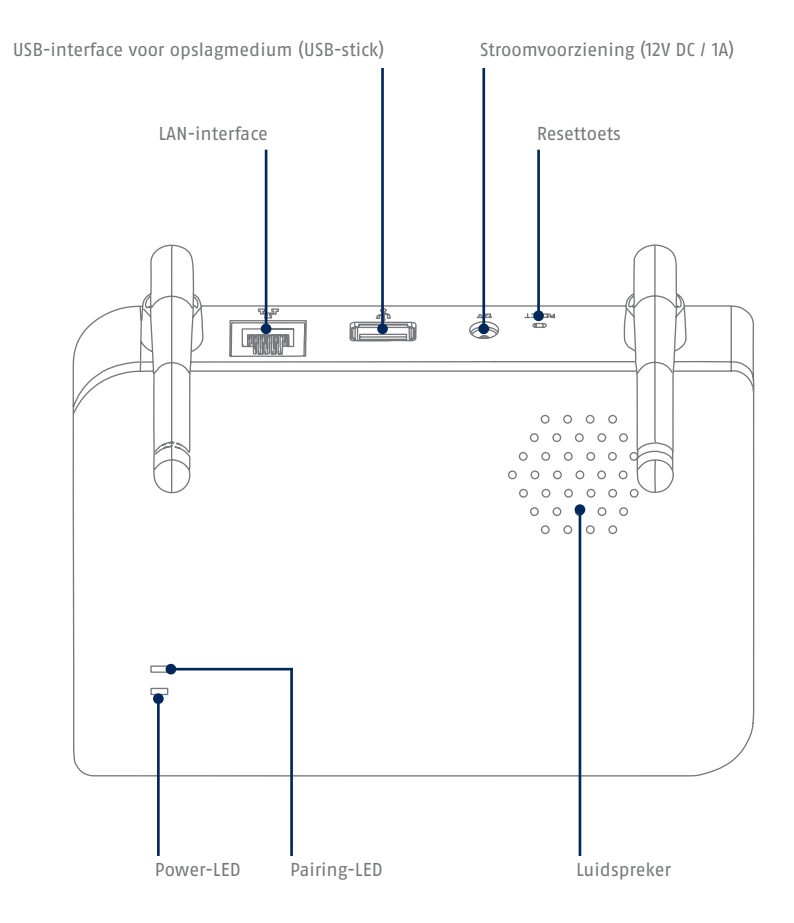

i Als je een andere USB-stick gebruikt: Maak eerst een back-up van de gegevens die daarop staan en formatteer het datageheugen na ingebruikname via de geheugeninstellingen van het basisstation.

### B E D I E N I N G S - E N WEERGAVE-ELEMENTEN

Als dit nog niet is gebeurd, laad dan de ingebouwde accu van de camera op met de USB-C-kabel en een standaard 5 V USB-stekkeradapter totdat de rode LED op de achterkant van de camera continu brandt. Plug vervolgens de kabel uit. Schakel de camera pas tijdens de inbedrijfstelling in, zoals hieronder beschreven.

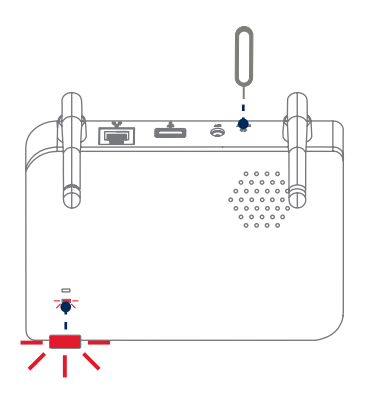

**Reset naar fabrieksinstellingen, indien nodig:** Houd de resetknop met het reset-tool 5 seconden ingedrukt totdat de voedings-LED rood knippert.

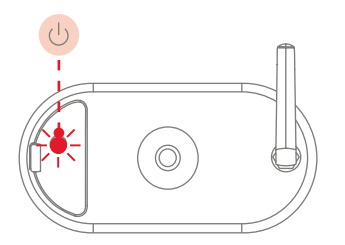

Ĭ

**Inschakelen van de camera:** 

Houd de aan/uit-knop 3 seconden ingedrukt tot de camera een pieptoon afgeeft en de rode status-LED oplicht.

**Camera uitschakelen:**  Houd de knop 5 seconden ingedrukt.

Sluit eerst de netwerkkabel aan op het basisstation en voorzie het basisstation vervolgens van stroom.

Het basisstation maakt verbinding met de camera tijdens de inbedrijfstelling. In zeer zeldzame gevallen wordt er geen verbinding gemaakt en kan een reset naar de fabrieksinstellingen nodig zijn.

### DETECTIEBEREIK VAN DE SENSOR

Het detectiebereik van de geïntegreerde bewegingssensor (passieve infraroodtechnologie, afgekort PIR) is beperkt tot 8 meter. Mensen die zich buiten dit gebied bevinden, worden "gezien" door de camera en getoond op het livebeeld, maar leiden geen opname in.

**De aanbeveling voor een optimale montagehoogte is 2 meter en een neighoek van 12,5°.**

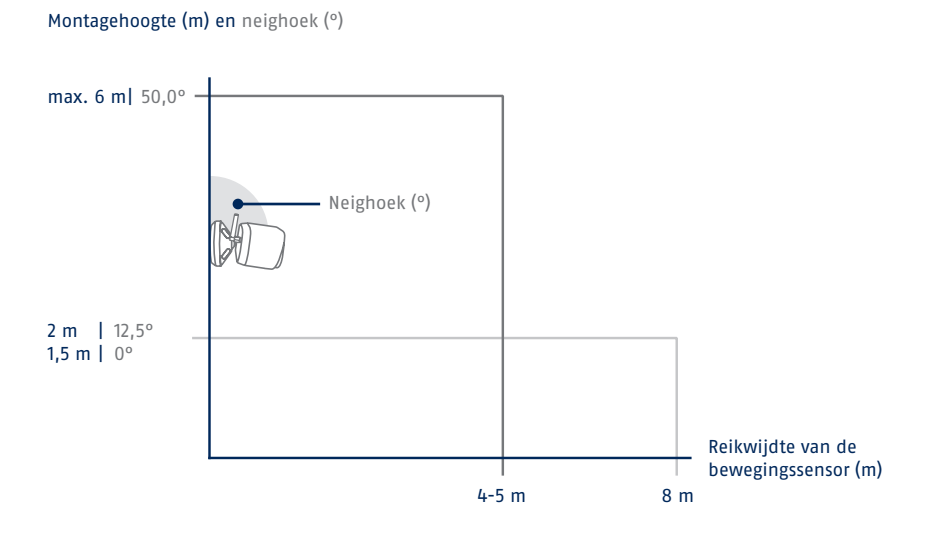

#### Zicht van bovenaf

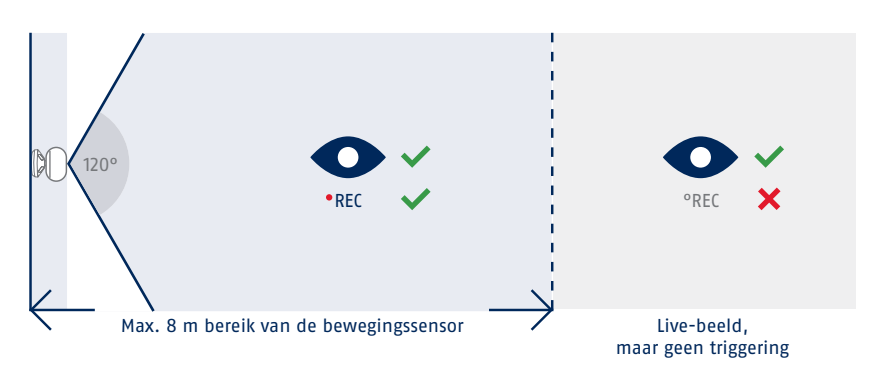

## INBEDRIJFSTELLING

#### **Installatie App2Cam Plus en inbedrijfstelling**

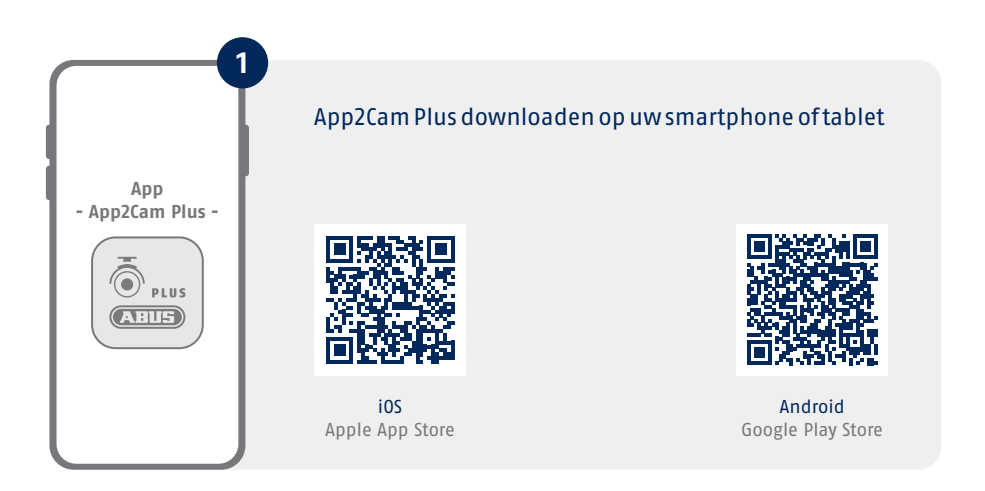

Start App2Cam Plus en selecteer "Nieuw apparaat toevoegen" om het inbedrijfstellingsproces te starten.

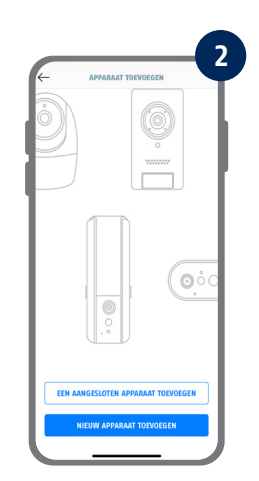

De volgende afbeeldingen zijn van de iOS-app. П

Het proces met de Android-app volgt dezelfde stappen.

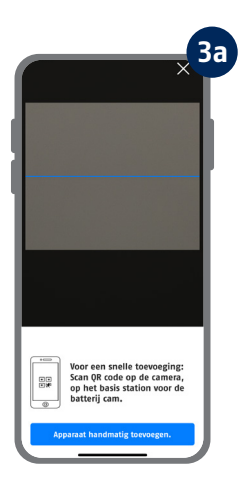

Optie 1: Scan de QR-code onder het basisstation.

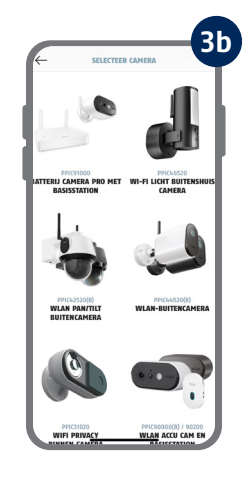

Optie 2: Tik op de knop "Apparaat handmatig toevoegen" en selecteer vervolgens uw cameramodel in de lijst.

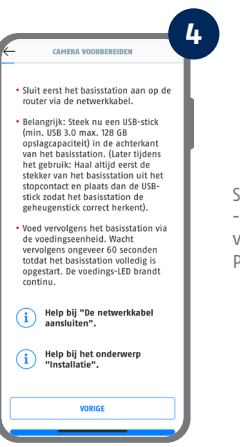

Sluit eerst het basisstation aan op de router via de netwerkkabel. Sluit een USB- -geheugenmedium aan op de USB-poort. Voorzie het basisstation vervolgens van stroom via de voedingsadapter. Het basisstation is gereed zodra de rode Power-LED brandt. Tik vervolgens op "Camera zoeken in netwerk" in de app.

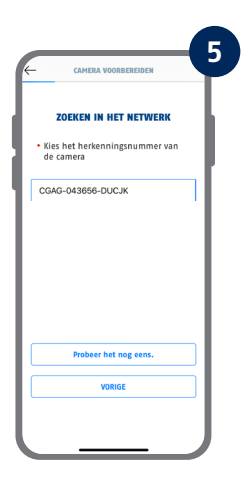

Selecteer uw basisstation aan de hand van het identificatienummer. U vindt het identificatienummer (DID) als bijlage in de verpakking. Of als alternatief op de onderkant van het basisstation. Tik vervolgens op "Volgende".

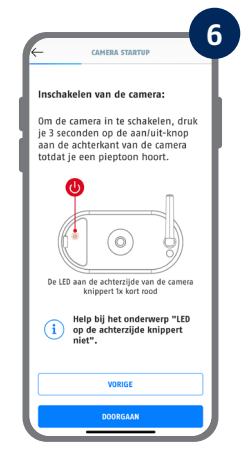

Bevestig de camera-antenne (als u dat nog niet hebt gedaan) en schakel de camera in door de aan/uit-knop op de achterkant van de camera 3 seconden ingedrukt te houden totdat u een signaaltoon hoort. Hierdoor gaat de status-LED aan de achterkant van de camera knipperen (rood). Bevestigen in de app met "Volgende".

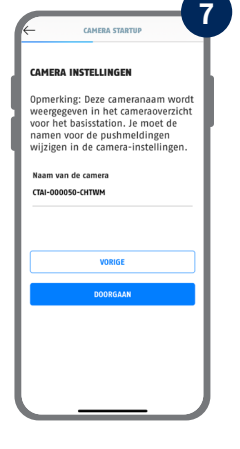

Ken een cameranaam toe (voor het basisstation). Deze cameranaam wordt later weergegeven in het camera-overzicht. Voor push-berichten moet u deze cameranaam ook invoeren in de geavanceerde instellingen na inbedrijfstelling. De cameranaam kan later op elk gewenst moment worden gewijzigd.

De geïntegreerde camera-accu moet op dit moment opgeladen zijn.

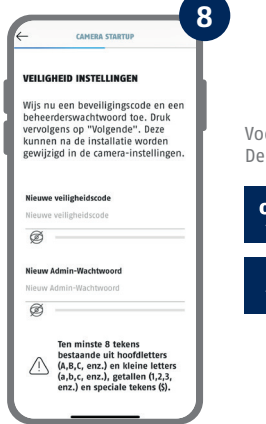

i

Voer nu een veiligheidscode en een beheerderswachtwoord in. De volgende speciale tekens worden ondersteund:

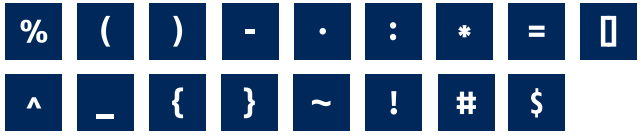

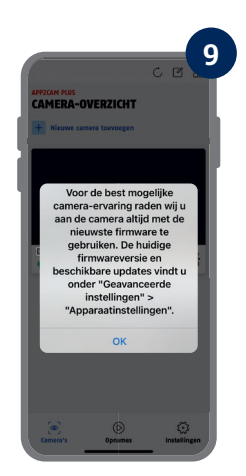

Voor de best mogelijke camera-ervaring raden wij u aan om de camera altijd met de nieuwste firmware te gebruiken. Bevestig de aanwijzing met "OK".

Onthoud de veiligheidscode en het beheerderswachtwoord voor latere interacties met de app. U kunt de code en het wachtwoord op elk gewenst moment na inbedrijfstelling wijzigen in de instellingen.

Stappen voor een alternatieve inbedrijfstelling vindt u in de bedieningshandleiding.

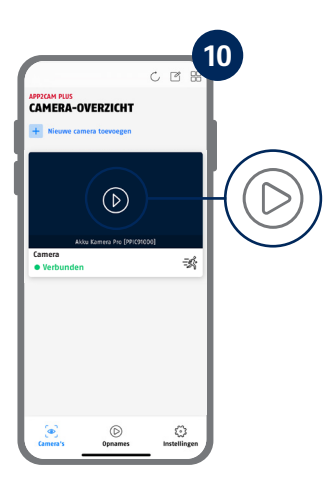

De inbedrijfstelling via de app is nu voltooid. De app toont nu het camera-overzicht. Tik op het Play-pictogram om het eerste livebeeld weer te geven. In zeldzame gevallen, bijvoorbeeld als de ontvangst te slecht is, geeft de app het pictogram "geen verbinding" weer. Tik daarop om de liveweergave te openen.

De camera en het basisstation zijn al af fabriek of als set in een gemeenschappelijke verpakking gepaird/ gekoppeld (PPIC91000, PPIC91520); **sla in dit geval stappen 11 en 12 over**. Stappen 11 en 12 moeten alleen worden uitgevoerd als de items/componenten afzonderlijk of onafhankelijk van elkaar zijn gekocht; d.w.z. meestal na de aankoop van een extra camera (PPIC91520).

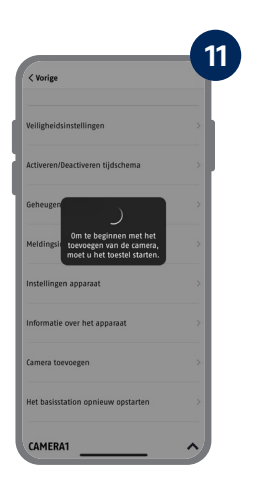

Volg dit pad in de app: Cameraoverzicht- > Live-aanzicht -> Camera-instellingen -> Instellingen basisstation -> Camera toevoegen

U kunt de actuele firmwareversie van uw camera en beschikbare updates vinden onder "Camera-overzicht" -> "Live-aanzicht" -> "Camera-instellingen" -> "Apparaatinstellingen" -> "Zoeken naar firmware-update".

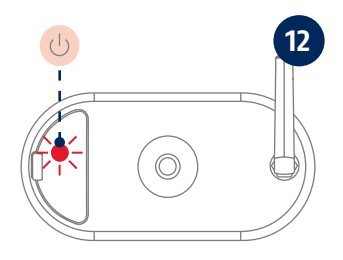

Zet de camera aan door de aan/uit-knop 3 seconden ingedrukt te houden totdat u een signaaltoon hoort en het statuslampje (rood) op de achterkant van de camera gaat branden. De camera staat in de pairing-modus af fabriek en maakt nu automatisch verbinding met het basisstation. Zodra de camera en het basisstation verbonden zijn, geeft het basisstation de volgende spraakoutput af: "Verbinding maken met camera succesvol voltooid"

U kunt de pairing-modus van de camera door 3 keer te drukken op de aan/uit-knop ook handmatig starten. Bij activering zou u een signaaltoon moeten horen.

Tik op het tandwielsymbool in het cameraoverzicht om instellingen te verrichten die van invloed zijn op de app.

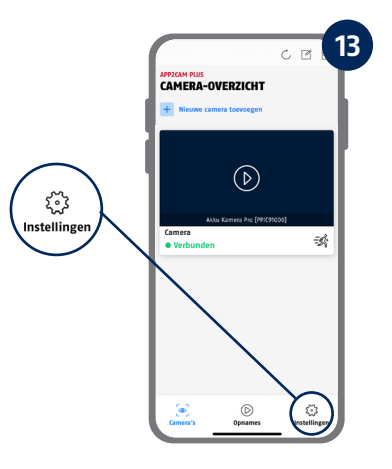

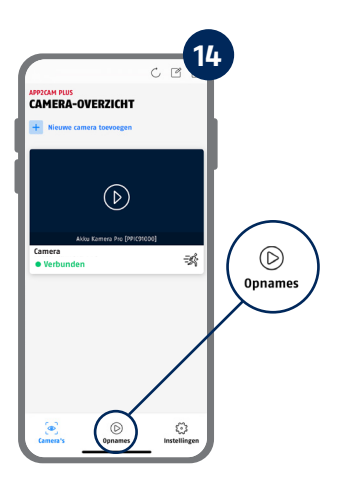

Tik op het opnamepictogram in het cameraoverzicht om het geheugen te openen.

Alle getoonde screenshots zijn van de iOS app. De Android app heeft een iets andere indeling, belettering en functionaliteit.

### APP2CAM PLUS

#### **Het livebeeld in App2Cam Plus**

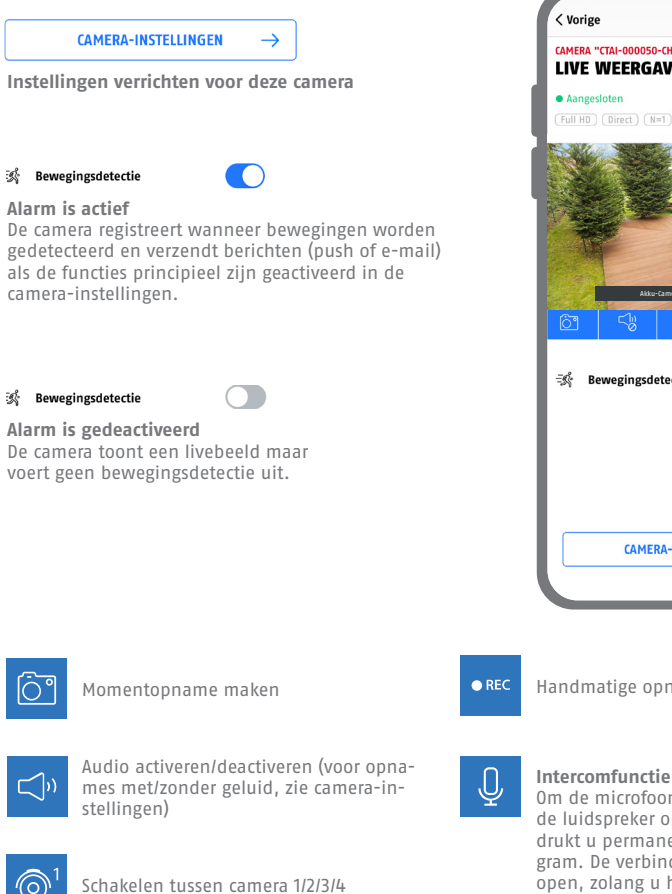

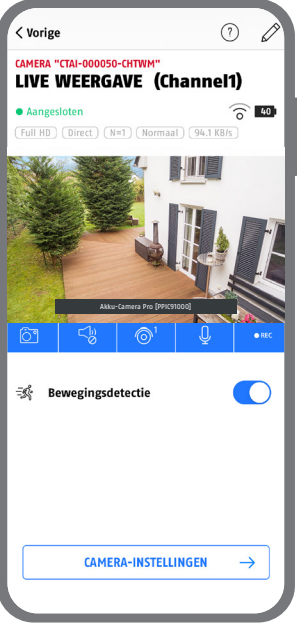

Handmatige opname starten

Om de microfoon van uw eindapparaat en de luidspreker op uw camera te activeren, drukt u permanent op het microfoonpictogram. De verbinding met de camera blijft open, zolang u het pictogram ingedrukt houdt.

### MONTAGE BASISSTATION

Let op de volgende punten met betrekking tot de positie van het basisstation:

- **·** Maximale afstand tot de router, zie de lengte van de meegeleverde netwerkkabel; indien nodig kunt u een in de handel verkrijgbare, langere LAN-kabel gebruiken
- **·** Metalen en voorwerpen in de buurt van het basisstation kunnen het radiobereik naar de camera beperken
- **·** Plaats het basisstation op een vrije, vlakke ondergrond. (Optie A)
- **·** Raadpleeg voor meer informatie over de signaalsterkte de bedieningshandleiding
- **·** Plaats het basisstation zo dat het niet afgedekt wordt door voorwerpen. Zorg voor een optimale ventilatie van het basisstation

#### **Optie A: Plaatsing van het basisstation zonder boren**

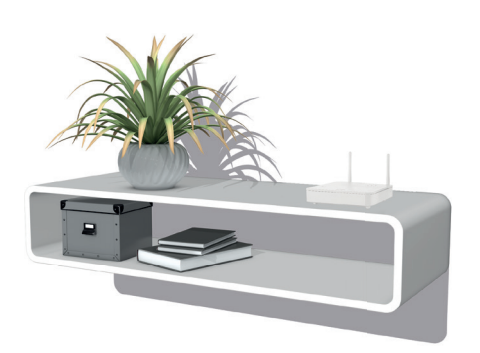

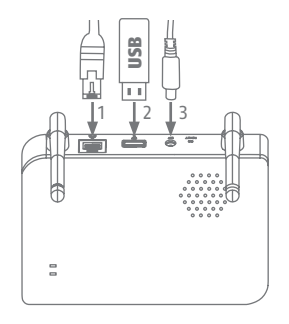

Sluit eerst de netwerkkabel en het USB-geheugenapparaat aan (zie systeemvereisten). Sluit vervolgens de voedingskabel aan op het basisstation.

### MONTAGE BASISSTATION

**Optie B: Montage van het basisstation aan de muur** 

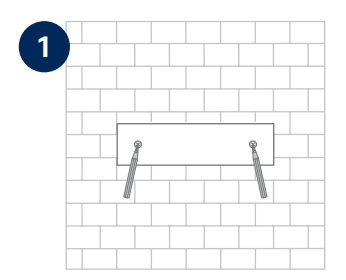

Markeer twee gaten op een vlakke muur met behulp van het sjabloon en boor de gaten (boor van 6 mm vereist).

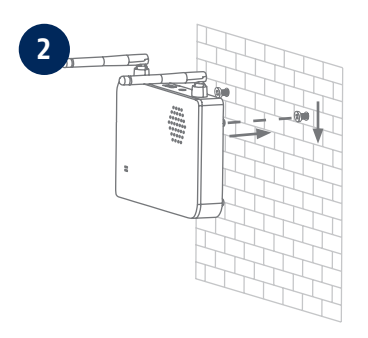

Breng pluggen en schroeven aan (zie leveringsomvang) en hang het basisstation eraan.

**3**  $\begin{array}{c} \begin{array}{c} \begin{array}{c} \begin{array}{c} \end{array} \\ \begin{array}{c} \end{array} \\ \begin{array}{c} \end{array} \\ \begin{array}{c} \end{array} \\ \begin{array}{c} \end{array} \\ \begin{array}{c} \end{array} \\ \begin{array}{c} \end{array} \\ \begin{array}{c} \end{array} \\ \begin{array}{c} \end{array} \\ \begin{array}{c} \end{array} \\ \begin{array}{c} \end{array} \\ \begin{array}{c} \end{array} \\ \begin{array}{c} \end{array} \end{array} \end{array}$  $\overline{a}$ 

Sluit eerst de netwerkkabel en het USB-geheugenapparaat aan (zie systeemvereisten). Sluit vervolgens de voedingskabel aan op het basisstation.

### MONTAGE VAN DE CAMERA

#### **Optie A: Plaatsing van de camera zonder wandhouder**

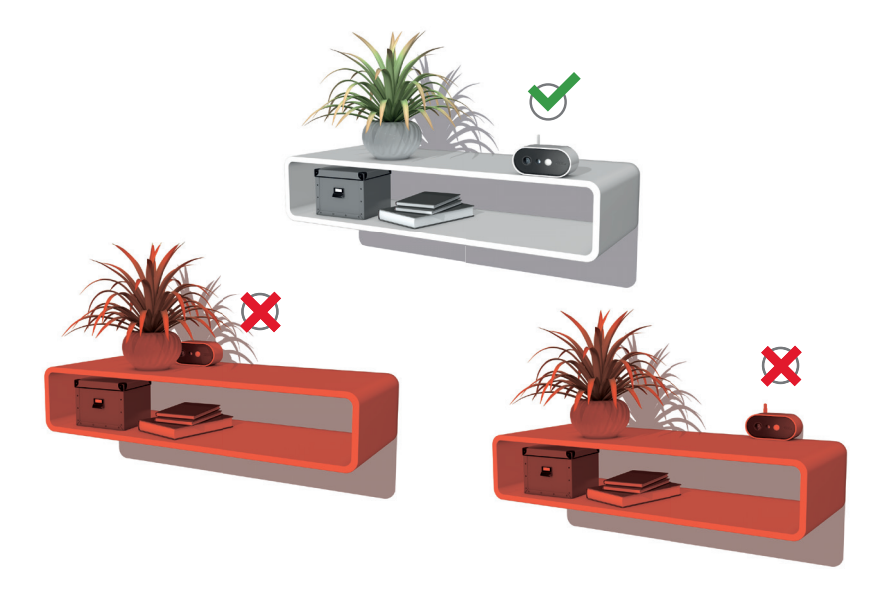

De camera kan zonder houder op een plat oppervlak worden geplaatst. Let daarbij op de volgende punten:

- **•** De positie van de camera is bij het opstellen niet gefixeerd en kan onbedoeld worden verschoven waardoor het detectiebereik verandert.
- **·** Grotere objecten tussen de camera en het basisstation kunnen de transmissie beïnvloeden.
- **·** De camera moet zo vrij mogelijk aan de rand van het installatieoppervlak worden geplaatst om lichtreflecties tussen de camera en het opstellingsvlak te voorkomen.
- **·** Het zichtveld van de camera mag niet worden afgedekt door voorwerpen.
- Plaatsing op glazen schappen kan storende reflecties veroorzaken in het livebeeld en in opnames.

### MONTAGE VAN DE CAMERA

#### **Optie B: Montage van de camera met wandhouder**

Neem indien nodig eerst de camera en het basisstation in gebruik zoals beschreven en test dan de ontvangst op de exacte posities die u hebt gepland voor de camera en het basisstation. Raadpleeg de bedieningshandleiding voor meer informatie over de signaalsterkte.

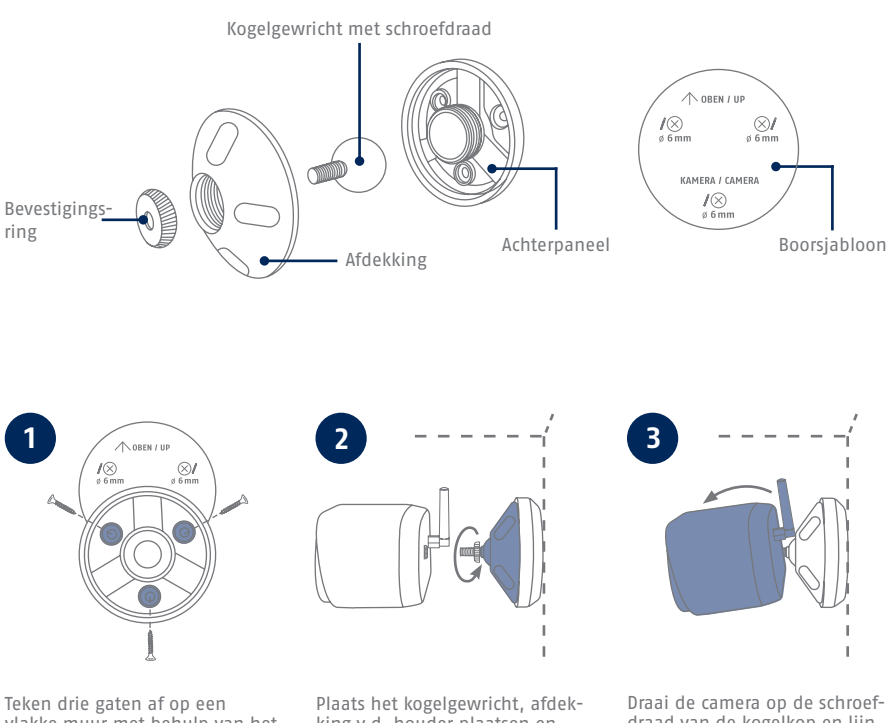

vlakke muur met behulp van het sjabloon, boor de gaten (boor van 6 mm vereist) en bevestig de achterplaat van de houder (montagemateriaal in de leveringsomvang inbegrepen).

king v.d. houder plaatsen en vastdraaien. Breng vervolgens de bevestigingsring aan en draai deze licht aan.

draad van de kogelkop en lijn deze uit op de gewenste detectiezone. Draai de bevestigingsring vast om de camera in deze positie te fixeren.

- Die komplette Bedienungsanleitung sowie weitere Informationen stehen dir auf der Website von ABUS zur Verfügung: Einfach den QR-Code scannen oder die Web-Adresse eingeben, schon öffnet sich die Produktseite mit dem Bereich Downloads.
- The complete operating instructions and further information are available on the ABUS website: Simply scan the QR code or enter the web address to open the product page with the Downloads section.
- Le mode d'emploi complet ainsi que d'autres informations sont à votre disposition sur le site Internet d'ABUS : Il suffit de scanner le code QR ou d'entrer l'adresse web pour que la page du produit s'ouvre avec la section Téléchargements.
- $(\widehat{N}L)$  De volledige gebruiksaanwiizing en verdere informatie zijn beschikbaar op de website van ABUS: Scan gewoon de QR-code of voer het webadres in om de productpagina met de sectie Downloads te openen.
- Den komplette brugsanvisning og yderligere oplysninger findes på ABUS' hjemmeside: Du skal blot scanne QR-koden eller indtaste web-adressen for at åbne produktsiden med området Downloads.
- El manual de instrucciones completo y más información están disponibles en el sitio web de ABUS: Basta con escanear el código QR o introducir la dirección web para abrir la página del producto con la sección de descargas.
- Den fullständiga bruksanvisningen och ytterligare information finns på ABUS webbplats: Skanna QRkoden eller skriv in webbadressen för att öppna produktsidan och delen Downloads.
- Le istruzioni per l'uso complete e ulteriori informazioni sono disponibili sul sito web di ABUS: È sufficiente scansionare il codice QR o inserire l'indirizzo web per aprire la pagina del prodotto con la sezione Downloads.
- Kompletna instrukcja obsługi oraz dalsze informacje dostępne są na stronie internetowej firmy ABUS: Wystarczy zeskanować kod QR lub wpisać adres internetowy, aby otworzyć stronę produktu z sekcją Downloads.

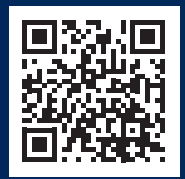

abus.com/products/ **PPIC91000**

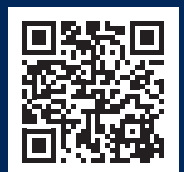

abus.com/products/ **PPIC91520**

Für weitere Hilfe steht dir das Support-Team zur Verfügung: **support@abus-sc.com** Our Support Team will be happy to help you with any further questions: **support@abus-sc.com**

**ABUS** | Security Center GmbH & Co. KG **abus.com**

Linker Kreuthweg 5 86444 Affing Germany +49 8207 959 90-0 sales@abus-sc.com